# **Unit 4 Tux Paint**

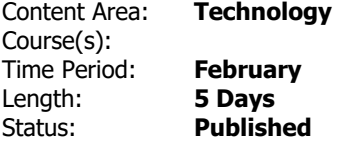

## **Unit Overview**

**Students will be able to...**

- Use the mouse to select and use various painting tools.
- Describe parts of the computer interface including: mouse, keyboard, screen, icon, scroll wheel, and pixel.
- Know the function of error messages and appropriately respond to them.

## **Standards**

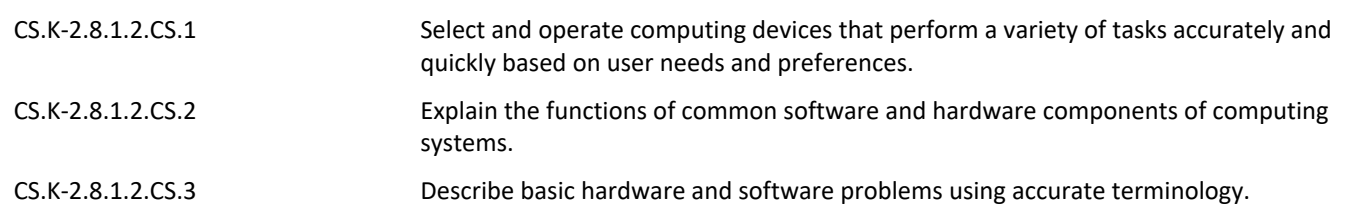

## **Materials**

- Laptop
- TuxPaint

#### **Assessment**

## **Formative Assessment**

- Teacher Observation
- Checks for Understanding
- Exit Tickets

## **Summative Assessment**

• Performance Tasks & Projects

## **Accommodations & Modifications**

## **Special Education**

- Follow IEP Plan which may contain some of the following examples…
- In class/pull out support with special ed teacher or assistant
- Preferred seating
- Directions repeated/clarified
- Extended time for completing tasks
- Vocabulary support
- Limit number of tasks

#### **504**

- In class/pull out support with special ed teacher or assistant
- Preferred seating
- Directions repeated/clarified
- Extended time for completing tasks
- Vocabulary support
- Limit number of tasks

#### **ELL**

- Translation device/dictionary
- Preferred seating
- Directions repeated/clarified
- Extended time for completing tasks
- Vocabulary support
- Limit number of tasks

## **At-risk of Failure**

- Preferred seating
- Directions repeated/clarified
- Extended time for completing tasks
- Vocabulary support
- Limit number of tasks

#### **Gifted & Talented**

- Independent projects
- Online games
- Extension activities

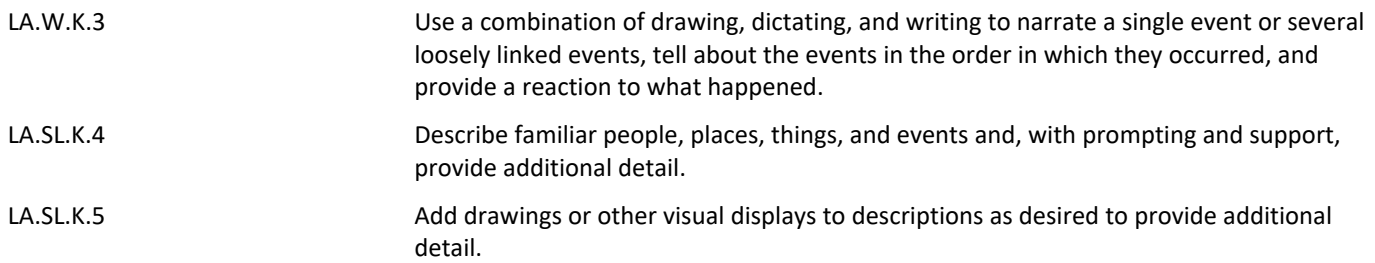

## **Career Readiness, Life Literacies & Key Skills**

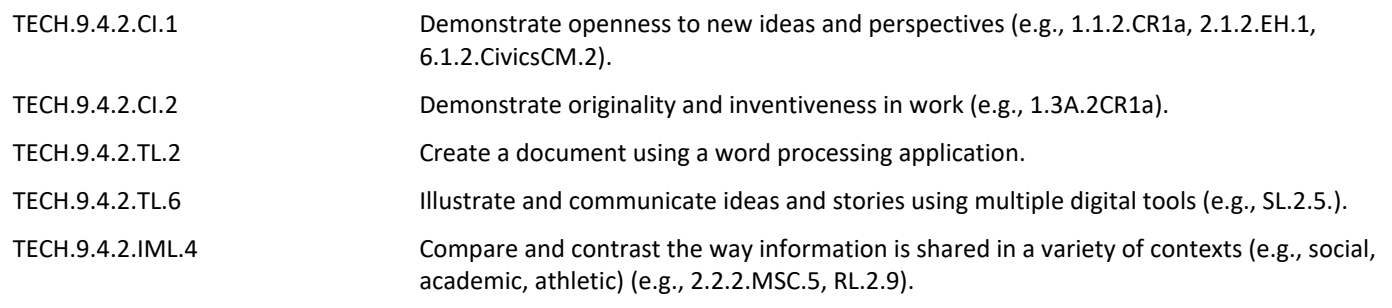